# **Register with QuestCDN Regular Membership**

To register with QuestCDN, please go to [https://QuestCDN.com/auth/login](https://questcdn.com/auth/login) and click the 'Join' button or visit the home page at [https://www.QuestCDN.com a](https://www.questcdn.com/)nd click 'Join'. Complete 'Company Info', 'User Info', 'Membership', 'Profile' and 'Payment' sections. Required fields are noted with a red asterisk. The Regular membership is the default and is a free membership to QuestCDN. There is no charge for this membership, however, there may be a cost to download documents. Click the 'Register' button once all sections are complete. The membership is active immediately.

## Credit Card Required at Registration

The reason a credit card is required is twofold:

- 1. QuestCDN assumes the reason a company is joining is to download current or future digital bidding documents. A member can download by having a credit card in the secure account information.
- 2. Requiring a valid credit card provides QuestCDN with a first and only line of defense against nonrelevant individuals from indiscriminately signing up as members and diluting the accuracy of the QuestCDN database and industry directory.

### Duplicate Account Registration Notice

The QuestCDN system will find duplicate accounts by company name and phone number. An existing account notification window will populate when an account is found with the same phone number or company name. Please contact the main account holder who can add additional users to the existing account. If needed, create a new account by modifying the company name to include the department or location (i.e., ABC Corp – city) and use a different phone number than listed in the notification window. Contact Customer Support at [Support@QuestCDN.com](mailto:support@QuestCDN.com) if the email on the existing account needs modification. Once registered, the company information can be modified in 'My Account'.

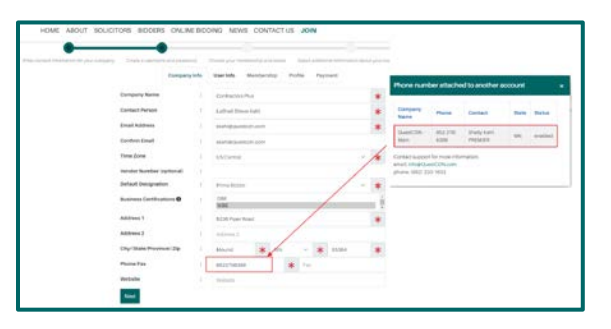

## **Premier Member Benefits**

- 1. Regular membership does not offer the capability of searching for bid opportunities. A QuestCDN eBidDoc™ number is needed to find a bid posting, preview or download bid documents and view the plan holders list . A Premier membership offers the capability to search for bid opportunities.
- 2. A Premier monthly or annual membership offers the ability to browse and search current bid opportunities in the states chosen. Renewal fees for annual or monthly memberships are charged on the renewal date. Each download delivery fee is totaled, charged at the end of the month and a monthly billing statement is emailed to the main account holder.

'Bid Postings', 'Message Center', 'Online Bidding', 'Industry Directory', 'Resources', 'My Account', 'Search Postings', and 'View Bid Results'.

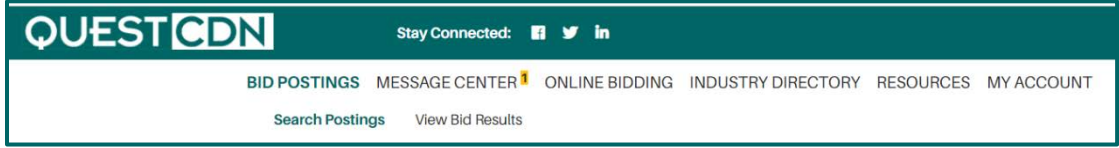

## **Bid Postings**

### Search Postings

Enter the QuestCDN eBidDoc<sup>™</sup> number in the search box and click the search button <sup>Q</sup> to access the bid posting.

\*\* *Regular members may search for current bid opportunities with a QuestCDN eBidDoc™ number or owner's project number. Contact Customer Support for assistance about our Premier memberships at 952-233-1632 or*  [Support@QuestCDN.com](mailto:Support@QuestCDN.com)

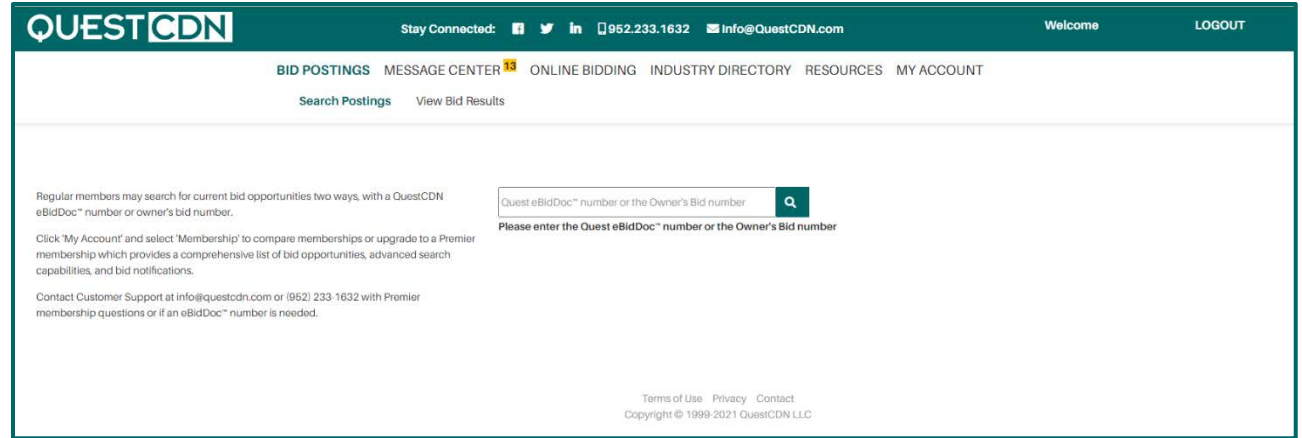

A password prompt indicates either the bidding documents are not available for download, or the bid posting is private. Please contact the soliciting agent to learn more details or check back periodically for download availability.

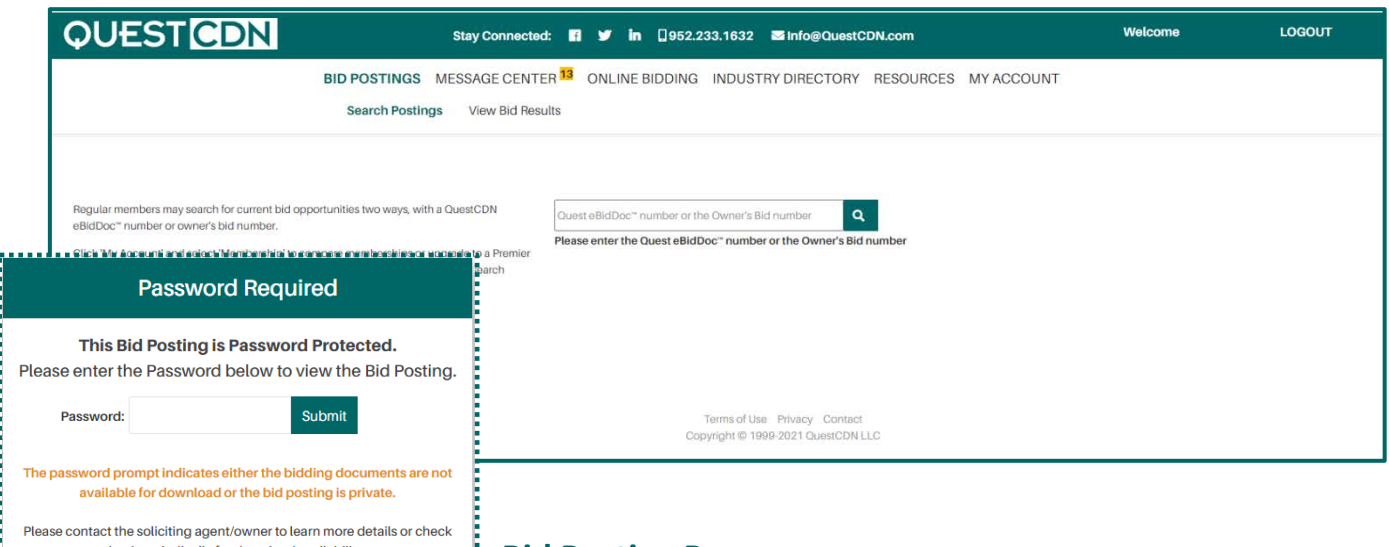

**Bid Posting Page**

The bid posting page lists detailed information pertaining to the bid. A navigation pane is located on the left of the page.

- Functions available on the navigation pane are 'View Bid Results' (if posted), 'View Plan Holders', 'Download Bid Documents', 'Download Addenda', 'View Bid Documents' (if available), 'Q&A' and 'Online Bidding' (if available). 'View Plan Holders' includes the current plan holder count; 'Download Addenda' includes the current addenda count; 'Q&A' includes the current question and answer count.
- Functions available on the bid posting page include 'Online Bid' (if available), 'Email', 'Print' and 'Done' buttons, located on the top right and bottom of the page. There is a 'Preview' and 'Download' button located on the bottom of the page after the 'Project Document Information' field. The 'View Bid Documents' and 'Preview' is a free courtesy view of the bidding documents and addenda. Printing of the preview documents is unavailable. (The preview will not be available if not allowed by the solicitor/owner.)
- The download delivery fee, online bidding fee (if available), and document file size are listed at the bottom of the page.

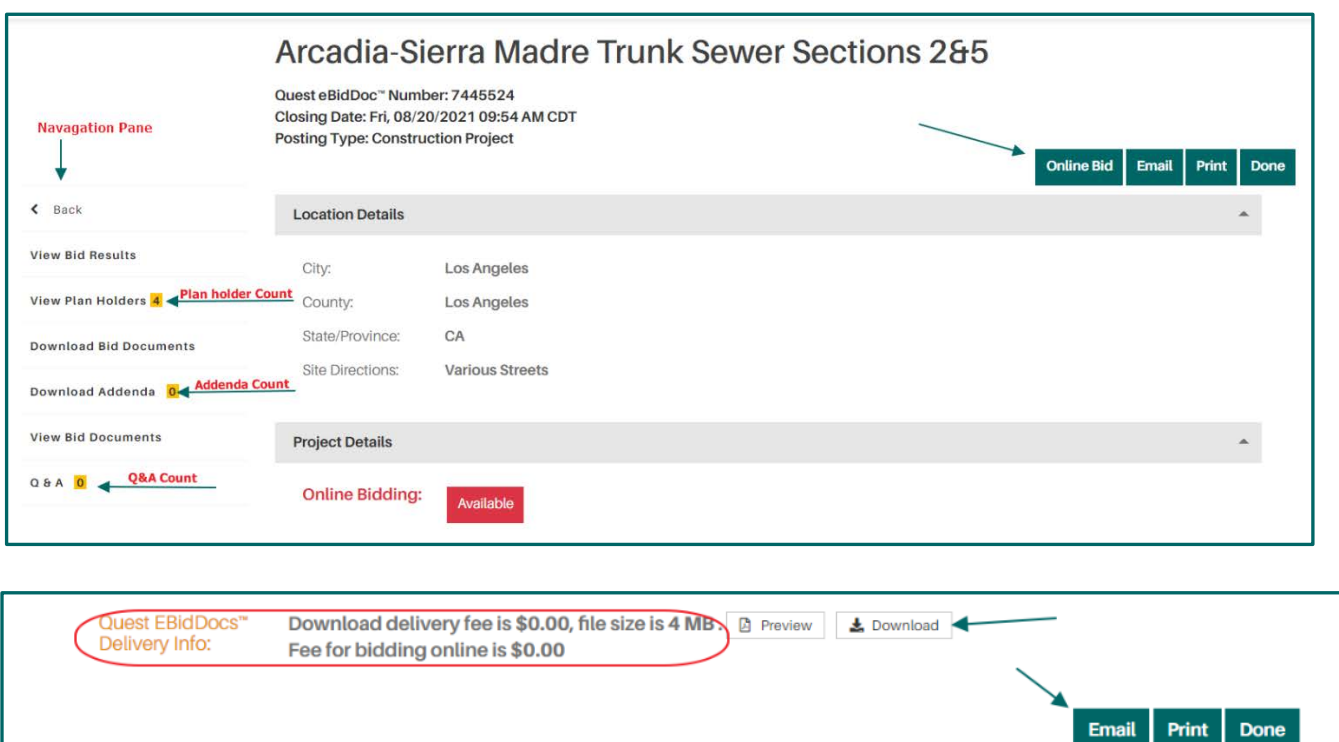

### Bid Posting Page Navigation Pane

### **View Plan Holders**

Click 'View Plan Holders' to access the plan holder list. Plan holders are listed by 'Company', 'Contact', 'Email Address', 'Phone', 'Business Certification', 'Business Designation', 'Entry Date', 'Document Type', and 'Comments'. Click on a blue highlighted column name to sort the list.